#### **Posting Comments**

In order to promote partnership between home and school our blog is interactive. We welcome comments from staff, parents and pupils (with parental permission).

In order to leave a message you should click on the title of the post you are commenting on, then fill in the form below.

| .eave a Reply equired fields are marked *. |  |
|--------------------------------------------|--|
| lame *                                     |  |
|                                            |  |
| imail *                                    |  |
|                                            |  |
| Vebsite                                    |  |
|                                            |  |
| ∕lessage *                                 |  |
|                                            |  |
|                                            |  |

You need to provide your name and an email address. Pupils can use their Glow Log-in details instead.

## Approving Comments

Comments will not appear immediately. These will need to be approved by a member of the school Management Team before they become visible.

We welcome your input to bring our web site another dimension, but you should be aware that comments will not be approved automatically.

#### Why would my comment not be approved?

Please consider if the web site is the right place for any messages posted. If you have a specific question, complaint or concern it may be best to contact the school office in the first instance. If you do make such a post, we will contact you directly to find a solution to any problems you may be facing, rather than enter into an online debate.

Do not identify a child by name. We are very careful not to name pupils in photographs in order to protect their identity on-line. If you post a comment such as, "I love the yellow t-shirt, Peter", this could potentially put Peter at risk

As with any on-line activity, our pupils are trained to let an adult know what they are doing. We expect pupils to ask permission from their parents or carers before commenting on the web site. Any inappropriate comments from pupils, on this school web site or any other, will breach their school ICT Contract.

If you find any post or comment inappropriate or upsetting, please contact the school office immediately to have it removed.

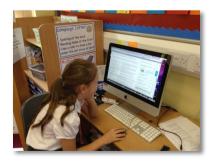

https://blogs.glowscotland.org.uk/nl/steppsprimary/ https://blogs.glowscotland.org.uk/nl/steppsnursery/

# Stepps Primary School

# Using Our Blog

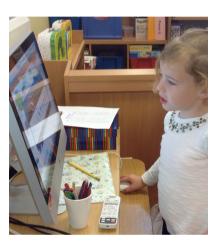

Promoting Partnership between home and school

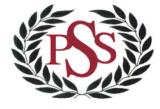

https://blogs.glowscotland.org.uk/nl/steppsprimary/

https://blogs.glowscotland.org.uk/nl/steppsnursery/

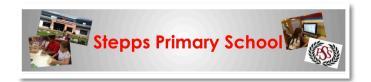

We hope you find our new school website informative and easy to access. This leaflet is designed to explain some features you may not be aware of.

#### How do I access it?

Our website is a blog, which is hosted by Glow, Scotland's national intranet for schools. Glow Blogs do not behave well using the internet browser **Safari** on a computer. Safari often works on a 'phone or tablet, but if you are accessing our blog on a computer you should try another browser, or you may not see all our photographs.

You will find us at:

https://blogs.glowscotland.org.uk/nl/steppsprimary/

and

https://blogs.glowscotland.org.uk/nl/steppsnursery/

#### How will I locate the information I need?

Take time to explore the drop down menus at the top of the screen. Much of the information from our old website has been transferred over. It is just organised in a different way.

BLOG POSTS ABOUT US SCHOOL INFORMATION LEARNING & TEACHING PUPIL AREA PARENT AREA

CLASSES

# Why is there not a page for the Nursery under Classes?

Over recent years the information being shared by our Nursery has grown to such an extent that it now needs its own web space.

BOOKMARKS
Stepps Nursery Website
Chryston High School
Winter Schools Daily Update
School Holidays and Term Dates

To access the Nursery Blog you can enter the web address, or use the Bookmarked link on the school page. Similarly, there is a Bookmark on the Nursery page linking back to the School Blog.

### **Locating Posts**

Our blog posts can be found in a number of ways. Click on BLOG POSTS in the menu bar, then click on the title of a post to see the full content. The five most Recent Posts are listed in a separate menu to make them easy to find. This is usually found on the right hand side of the screen.

RECENT POSTS

Primary 2 Gaelic Club
Focus on Food

Scottish WeekCeltic Connections

The Vikings

ARCHIVES

✓ Select Month
January 2016
December 2015
November 2015
September 2015

If you want to locate a specific post from several months ago, you may want to use the **Archives** drop down menu. This is also located on the right hand side of your screen.

If you are only looking for posts by your own child's class, then you probably want to use a category search. Individual class posts can be located using either CLASSES from the menu bar at the top of your screen, or the Category drop down menu. This is usually found on the right hand side of the screen.

Select Category Primary 1K Primary 1S Primary 2H Primary 2KL Primary 3L Primary 4/3 Primary 4W Primary 5/4 Primary 5M Primary 6/5 Primary 6B Primary 7BC Primary 7M PTA Blog Whole School

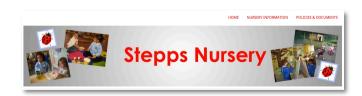

The Nursery posts are categorised in a slightly different way. In order to allow you to find items that are of most interest to you quickly, they are labelled **Learning**, **Planning**, **News** and **Seasonal Activities**.

### **Reading Posts**

To read a post and view any photographs you should click on the title.

Photographs can be displayed in different ways. You may see a slideshow of pictures automatically running on the post, or there could be a small gallery of thumbnail photographs.

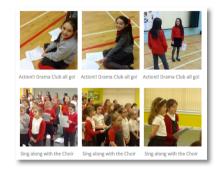

Click on one of the thumbnail photographs and this can then be viewed full size, with the option of scrolling through all the shots using arrow keys that appear on screen.

Videos or sound files may be attached at times. These will be very short, but may give a better understanding of a learning experience. To view video clips you will need compatible software at home.

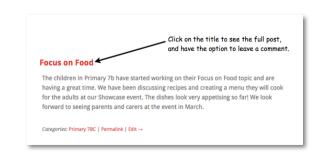